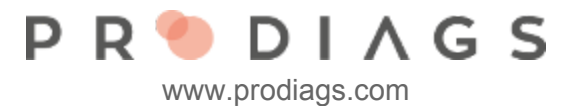

## User Study Register

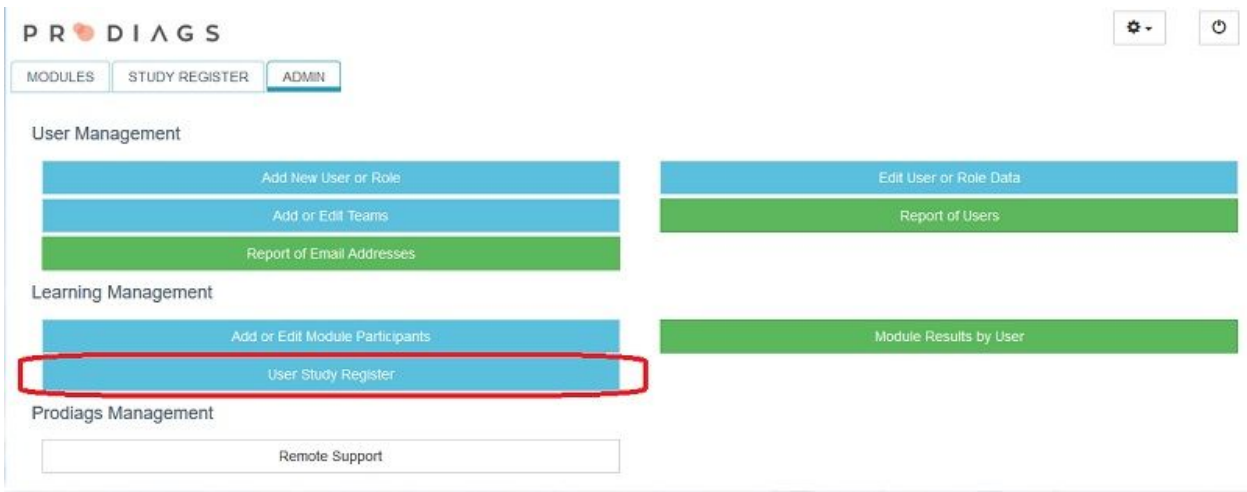

Each user role has its own **Study Register**. All the assessment results are stored in the **Study Register**.

The user can view his/her Study Register via the **Study Registe**r tab.

The teacher can find the users study register via the **Admin** function "**User Study Register**".

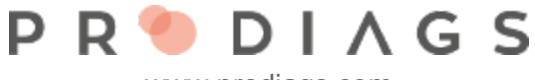

www.prodiags.com

## User Selection

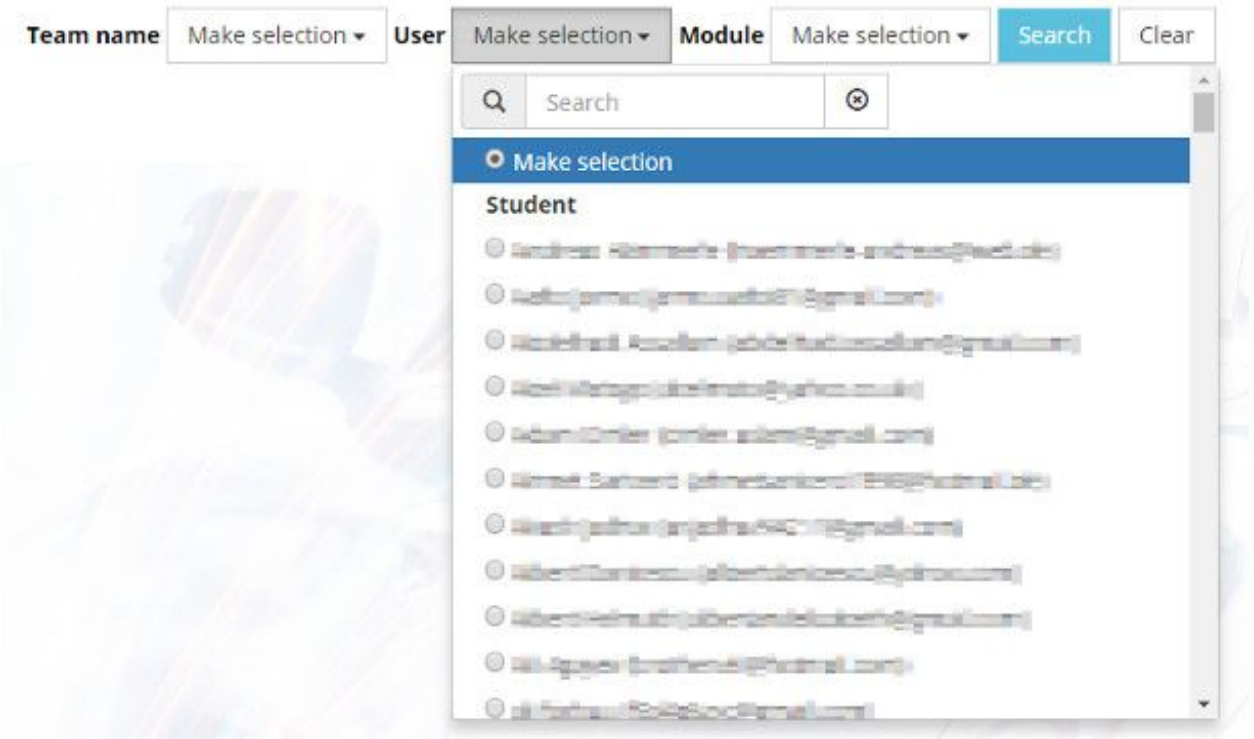

Choose a student whose Study Register you want to view. You can use the team sorting function to limit the list

You can limit your search to one or more modules.

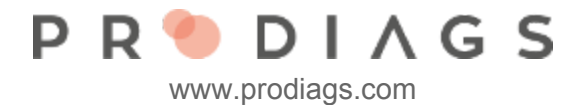

**PRODIAGS**  $\bullet$ ↑ ADMIN > User Study Register All selected (2)  $\star$ Clear Team All selected  $(4)$   $\star$  User Module" Chiedrotesimoan directions m. Result Module / Assessment Start Date **Q** John Doe Prodiags 5 ylläpidon perusteet Opetuksen hallinta 15.06.2018 13:09:36 面 3 血 Käyttäjien hallinta 15.06.2018 13:06:32  $1 - 21/2$ 

- 1. Learning module name
- 2. Average result of the user's tasks
- 3. Learning module tasks
- 4. Last viewed
- 5. Task result
- 6. Info button allows the teacher to view the user's answers and see the correct ones

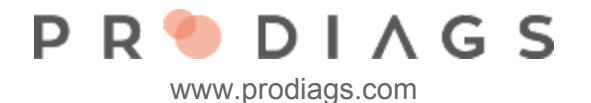

## Deleting Result from Student Study Register

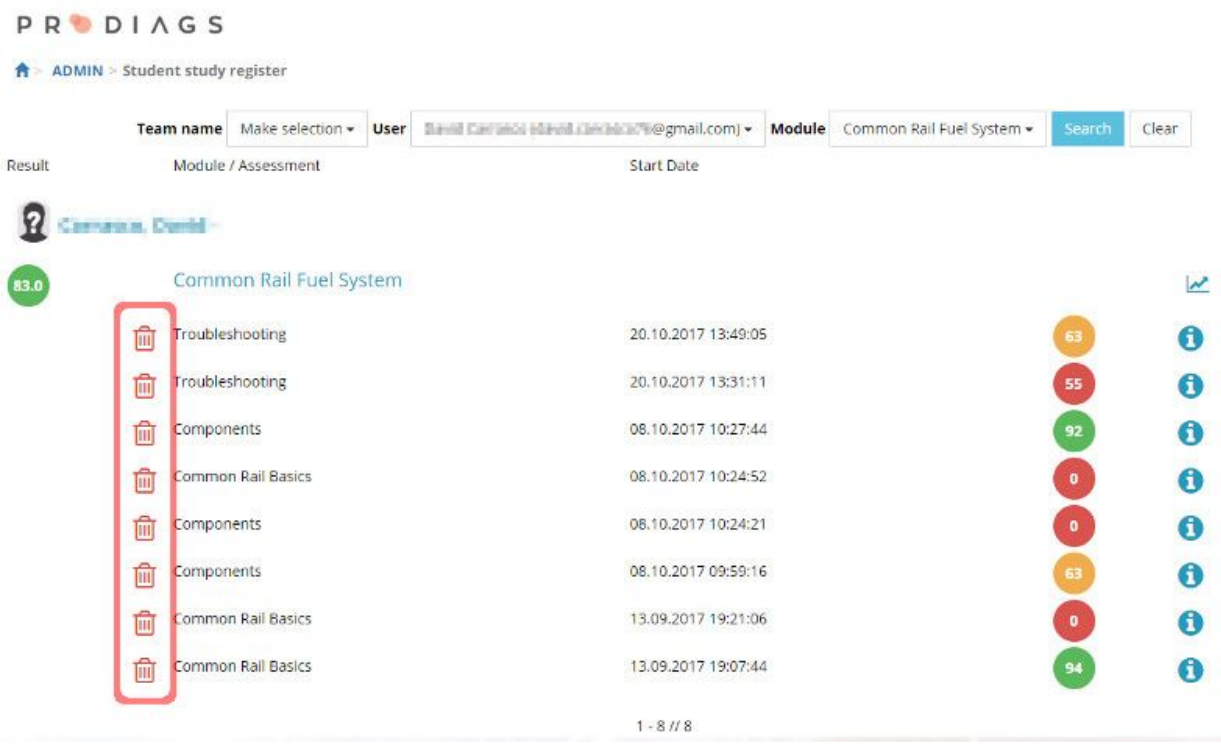

The data and the layout is same for the student and the teacher/admin. The only difference in this view is that entering via Admin tool allows you to delete data in user study register. The need for deletion of results may come, for example, when tasks and/or final tests has limited attempts.

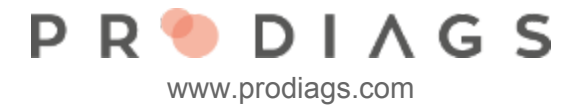

## View Right and Wrong Answers of the Assessments

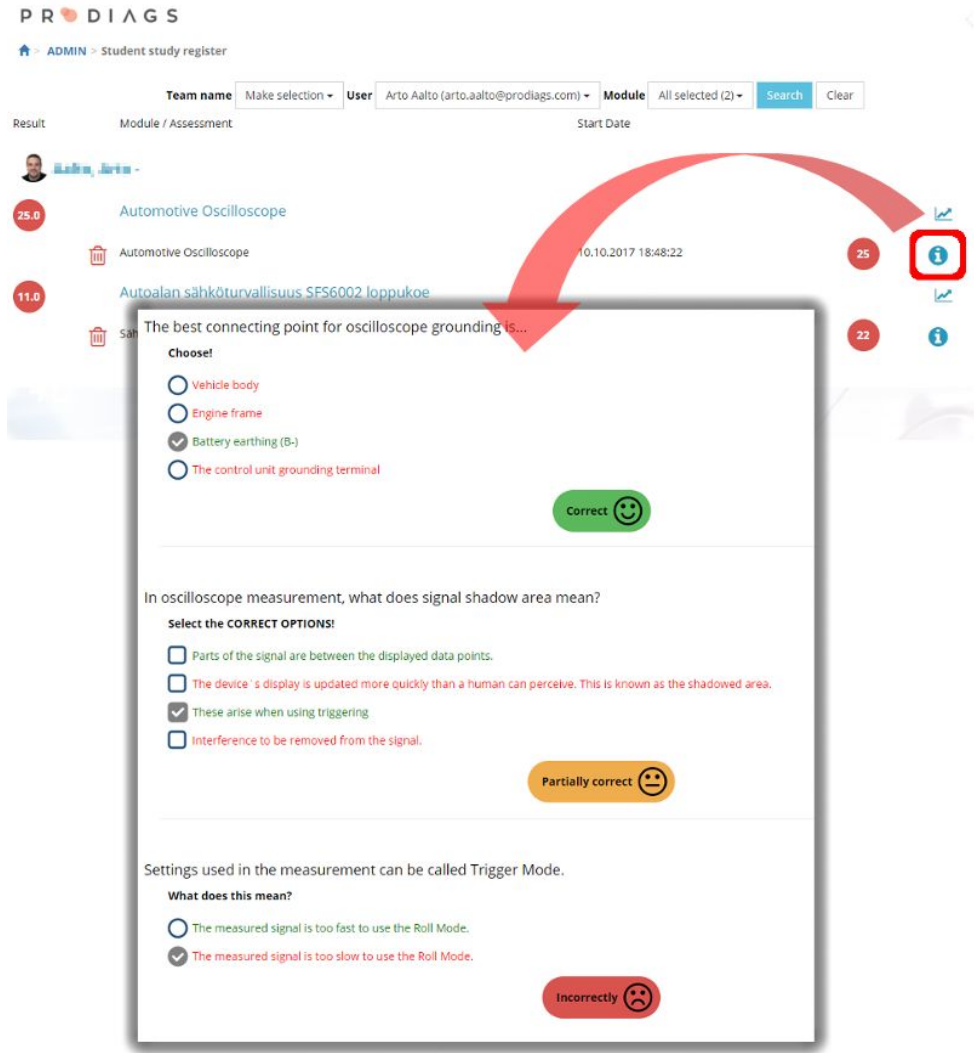

The information stored of the tasks varies depending on the type of task and purpose. When the assessment is implemented with Prodiags Exam Tool you can see the students answer. You can also see the right (green) and wrong (red) answer options.

With the system default settings the student isn't able to see the answers color coding in his study register, this is meant to be an admin option.

The three-tier feedback is visible for the student and helps him/her to focus on the subject instead of incorrect answers. Three-tier steps are: Correct, Partially Correct and Incorrect.